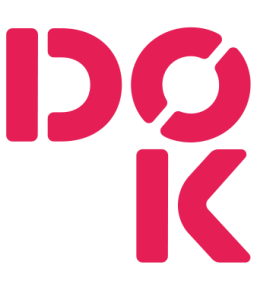

## Hoe kan je een boek zoeken in de Wise app?

- $\alpha$
- 1. Klik op het vergrootglas rechts bovenin.
- 2. Kies bij het lege vlak onder 'Algemene catalogus' op welke manier jij wilt zoek. Bijvoorbeeld op titel, onderwerp, auteur, enzovoorts.

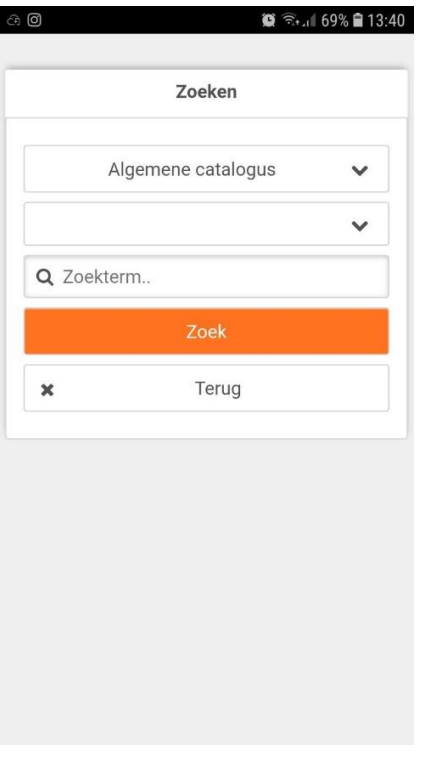

3. Vervolgens typ je bij zoekterm in. Ik ben opzoek naar een Indonesisch kookboek en heb ik getypt Indonesisch. Vervolgens krijg je de zoek resultaten te zien.

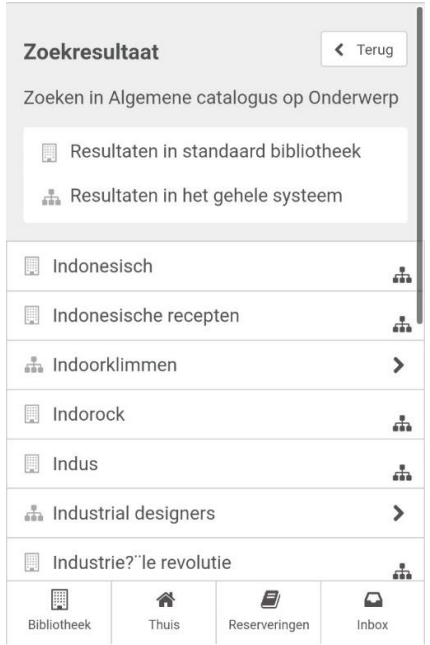

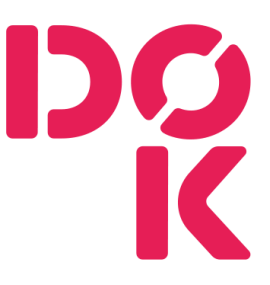

4. Wanneer je dit ziet staan zijn er verschillende boeken van. Bijvoorbeeld bij recepten. Wanneer je er op klikt krijg je alle Indonesische kookboeken te zien die we hebben.

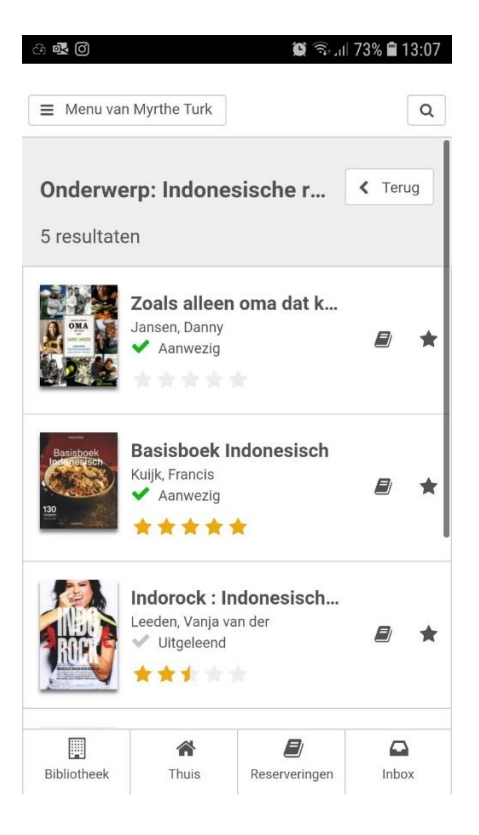